**2D Hydraulic Modeling User's Forum**

Troubleshooting SMS Projects, Backup Strategies, File Structure, Data Recovery and Organization

#### **February 23, 2023**

O RESOURCE CEN

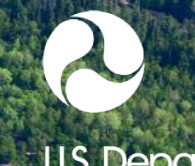

U.S. Department of Transportation **Federal Highway Administration** 

#### **Agenda**

- Housekeeping stuff
- New SMS/SRH-2D Resource Summary
- File Structure for an SMS Project
- When SMS "Saves"
- What to do when a project won't open Data Recovery
- Data Organization and Backup Strategies
- Migration from Previous Versions
- Troubleshooting SMS Projects
- Tips and Tricks

#### **Housekeeping**

- Please post any questions in the Chat Pod
- PDF file of presentation slides (posted in the chat pod)
- PDH certificate (posted in chat pod)
- Recording link will be sent out tomorrow to all members of the 2D forum (with the slides and certificate)
- Participants may subscribe or unsubscribe using the link in the email

#### **SMS/SRH-2D Hydraulic Modeling Resources Download**

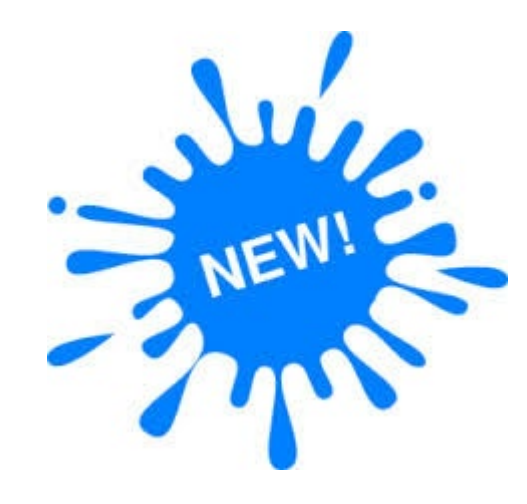

Will be updated in future 2D Hydraulic Modeling Forum emails.

• Software download and licensing

- NHI Training Courses
- 2D Hydraulic Modeling Reference Document
- SMS Wiki Page
- 2D Modeling Tutorials
- YouTube 2D Hydraulic Modeling Videos
- YouTube 2D Sediment Transport Videos
- 2D Hydraulic Modeling User's Forum
- FHWA Bridge Scour Workshop

# **Introducing Dr. Alan Zundel**

- Developing interfaces and using 2D Hydraulic models since 1989 (how time flies)
- Original author/developer of SMS
- President of Aquaveo
- Adjunct Professor at BYU

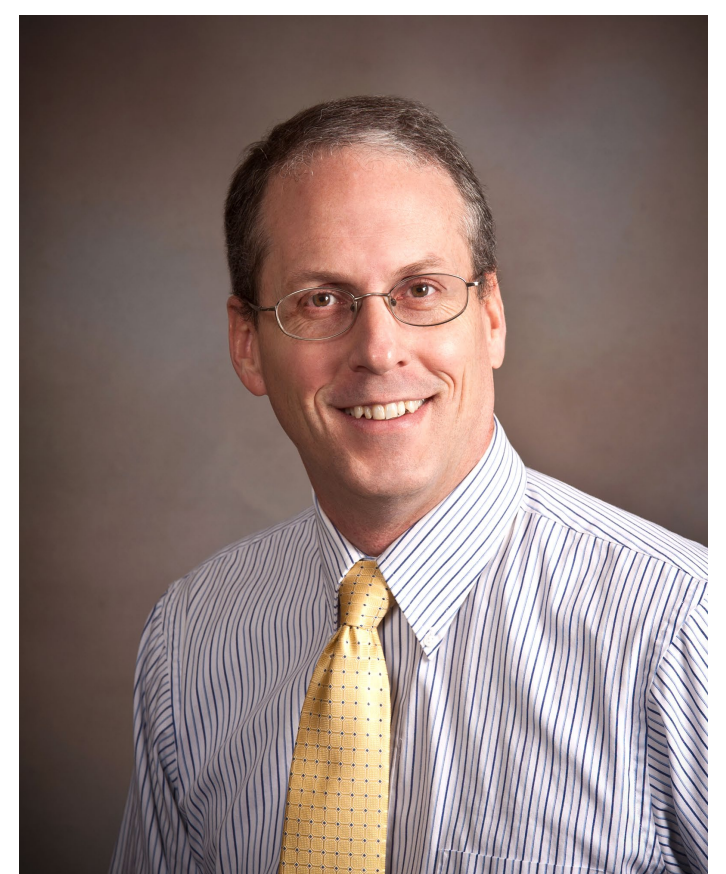

#### **SMS File Structure**

- Project Files
- SRH-2D Files
- Temporary Files

#### **File Structure: Project Files**

 $\mathbf{v}$ 

ds. **Project Folder** Project Name.map **External Data Project Name.materials** 面 Project Name.pal Projet Name\_data Project Name\_dynamicDb.db3 **Project Name.sms** Project Name\_mesh\_eastbridge.h5 Project Name\_mesh\_eastbridge.xmc Project Name\_mesh\_eastreliefbridge.h5 Project Name\_mesh\_eastreliefbridge.xmc Project Name\_mesh\_westbridge.h5 Project Name\_mesh\_westbridge.xmc Project Name\_mesh\_westreliefbridge.h5 Project Name\_mesh\_westreliefbridge.xmc Project Name\_meshes.h5

7

## **File Structure: SRH-2D Files (Model Native)**

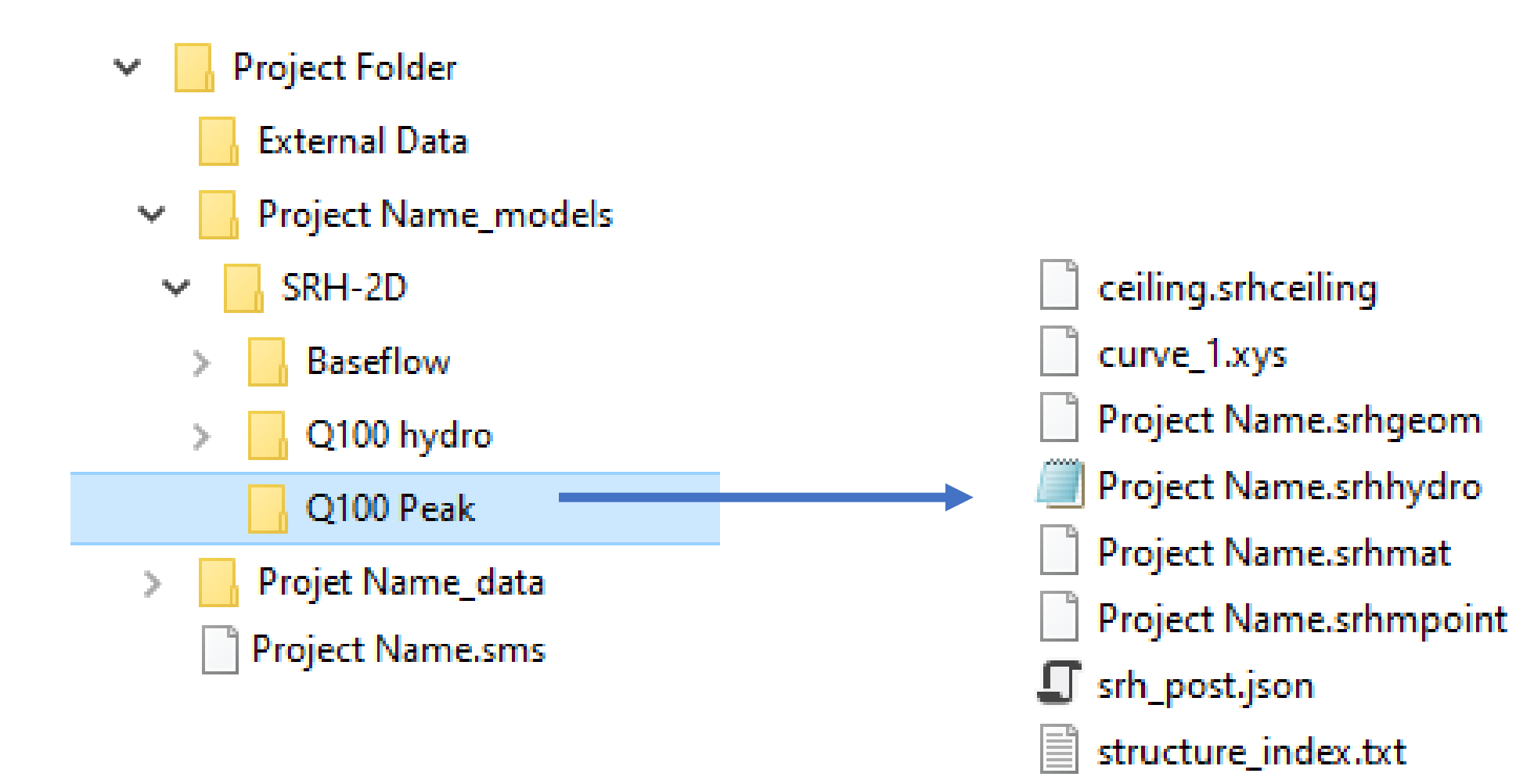

# **File Structure: Temporary Files**

- SMS creates temporary copies of all project data during interactive session.
- SMS only changes original project files on "Save" commands
- We strongly discourage any interaction with temporary files. These are not intended for end user manipulation.
	- Similar to many other windows based applications.

# **When SMS "Saves"**

- Existing files copied
	- Project file
	- Project data directory
	- Date and Time appended
- Files kept until save completed
	- Check for complete data
- Logs and diagnostics
- NE ShellCreek132 data
- ne\_shellcreek132\_data\_202302201501
- NE\_ShellCreek132\_models
- NE\_ShellCreek132.sms
- NE\_ShellCreek132.sms\_202302201501

#### **When SMS "Saves": If issue detected**

- SMS will give a warning message
- Don't panic
- Don't exit SMS if possible
	- All the data is still in the session
	- Try saving to a different directory (local)
- SMS saves log and diagnostic files that tech support can use to resolve issues.

What to do when a project won't open - Data Recovery

- Using backup files
- Using "model native" files
- From data reconstruction
- From SRH-2D coverage files

#### **Data Recovery: Using backup files**

- Look for backup files
- Rename remove the date and time strings in the file names.
- Open in SMS
	- Won't include any work done in the last session
- Blog Recovering SMS Projects Using Temp Files
	- [https://www.aquaveo.com/blog/2022/11/09/recovering](https://www.aquaveo.com/blog/2022/11/09/recovering-sms-projects-using-temp-files)sms-projects-using-temp-files

# **Data Recovery: Using "Model Native" Files**

- Creating a simulation from native files
- Advantages
- Disadvantages

# **Project from "Model Native" Files**

- File | Open or Drag/drop the "srhhydro" file
- SMS Creates
	- "Mesh"
	- "Boundary Condition"
	- "Materials"
	- "Monitor"
	- "Sim" Simulation
- All model parameters and components

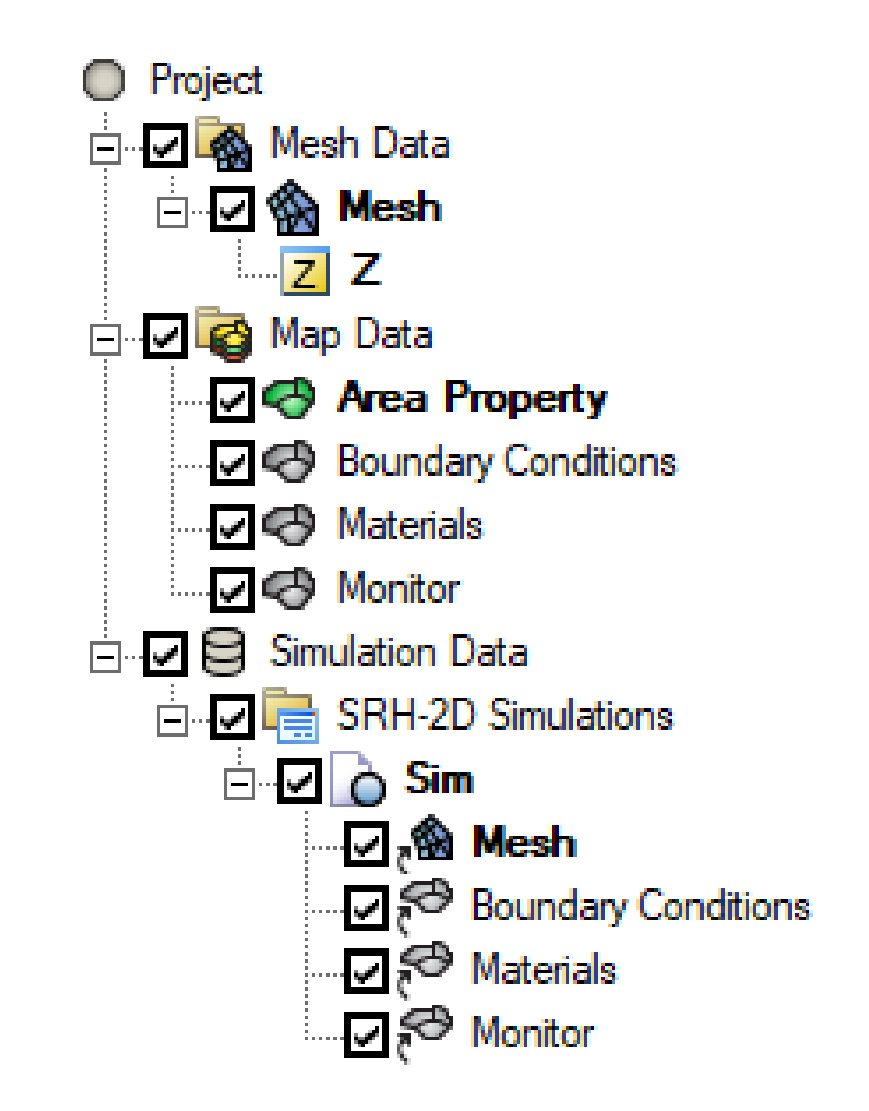

## **Advantages of "Model Native" Files**

- No additional data needed
- Represents exactly what SRH-2D sees
	- Snapped BCs
	- Snapped Materials
	- Snapped Monitor Lines

#### **Disadvantages of "Model Native" Files**

- Must load one simulation at a time (can be tedious)
- No background data
	- Rasters / Lidar / CAD / Images
	- Scatter sets
- Loss of comments / notes
- Replication of resources multiple copies of mesh and coverages

#### **Data Recovery: From data files**

- More tedious avoid if possible
- Load model components
- Blog How to Rebuild a Corrupted Project in SMS
	- [https://www.aquaveo.com/blog/2021/06/16/how](https://www.aquaveo.com/blog/2021/06/16/how-rebuild-corrupted-project-sms)rebuild-corrupted-project-sms

#### **Data Recovery: From SRH-2D Coverage Files**

- Most commonly lost information include:
	- SRH-2D Material lists (including material attributes)
	- SRH-2D Boundary conditions
	- SRH-2D Monitory lines and points
- Starting with SMS 13.2, these can be exported to a file. (Allows for recovery by reading the file.)
- Also allows transfer of geometry, material lists, and BC attributes from one project to another.

# **Data Organization Tips**

- Folders
- Zipped backups
- Project notes

# **Data Organization Tips: Folders**

- Existing Options
	- Datasets
	- **Coverages**
- Future option: Give feedback
	- Meshes / Ugrids
	- Scatter sets
	- Simulations

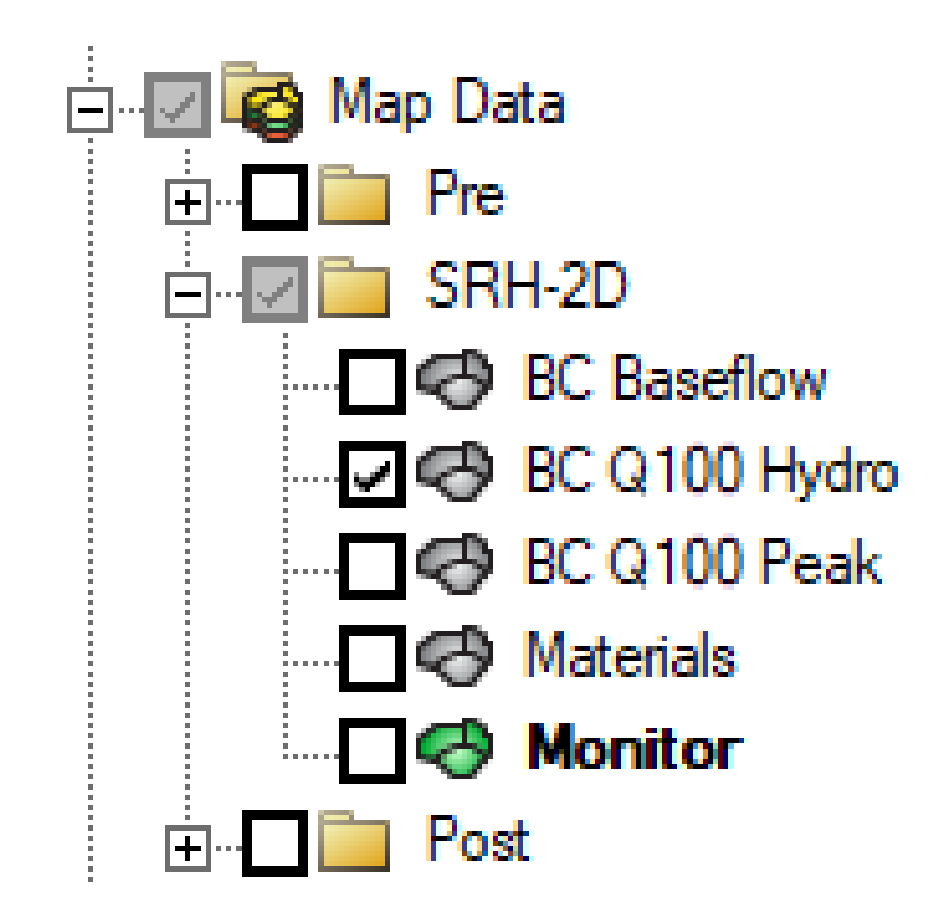

# **Data Organization Tips: Zipped backups**

- Use File | Save as package command as a backup strategy
- Combines all data for the project zipped
- Can have as many "backups" as you would like
	- They can be large
	- Recommend one or two and alternate
- Recently enhanced
- Also provides ready format for distribution of project

# **Data Organization Tips: Project Notes**

- Access
	- Right click on tree entry
	- Select Properties
	- Switch to "Notes" tab
- At multiple
	- Project
	- Mesh/Ugrid/Scatter
	- Coverage
	- Dataset

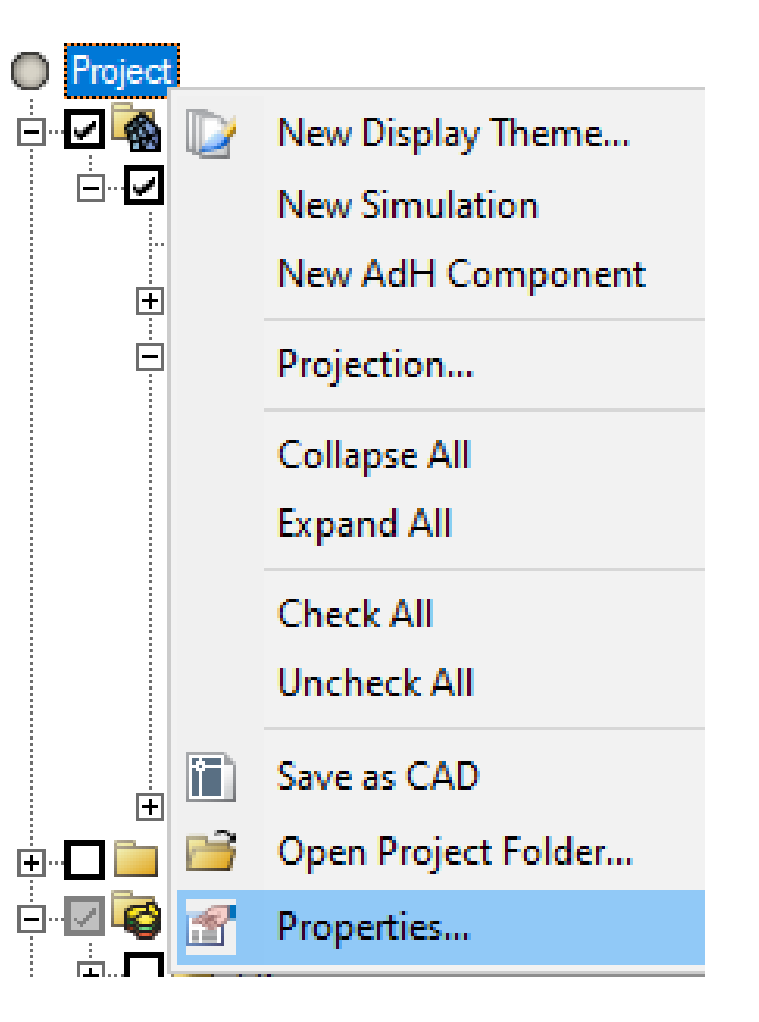

# **Data Organization Tips: Project Notes**

- Will replace the "meta-data" options
- Some are auto-generated
	- Feedback encouraged

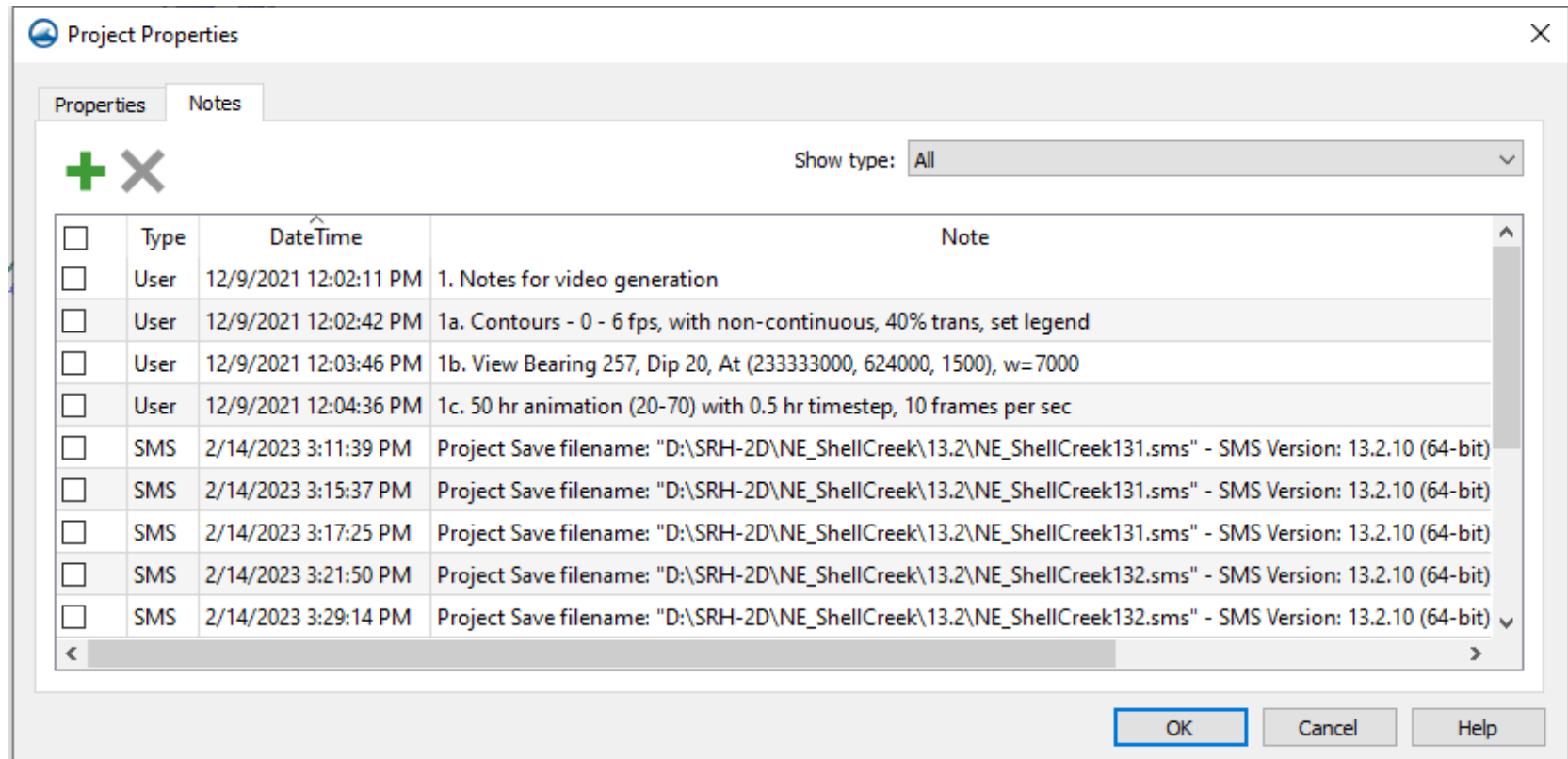

# **Data Organization Tips: Project Notes**

- Will replace the "meta-data" options
- Some are auto-generated
	- Feedback encouraged
- Included in Summary Project Report
- Useful in model review

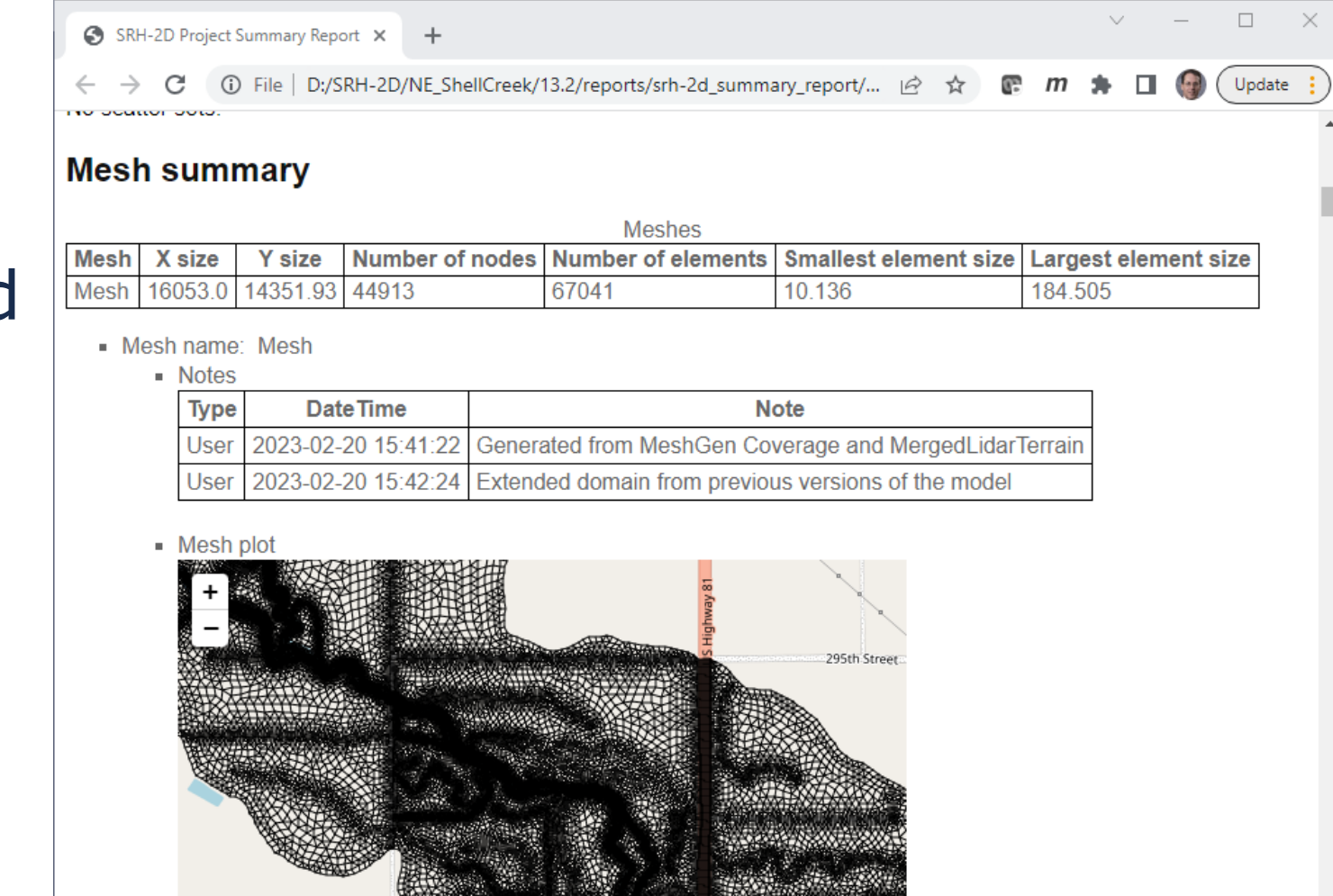

# **Migration from Previous Versions**

- SMS Version 12.3 2dm file No migration
- SMS Version 13.0 / 13.1 Automatic
	- Example Conversion of HY8 data.
	- Recommend that you save a new project for new version
- Future Anticipated that it will be all automatic

# **Troubleshooting SMS Projects**

- Project
	- Make use of the FHWA Model review checklist
	- Review mesh
		- Resolution / elevation source and range
- Simulations
	- Start with simple simulation and add structures one at a time

## **Questions?**

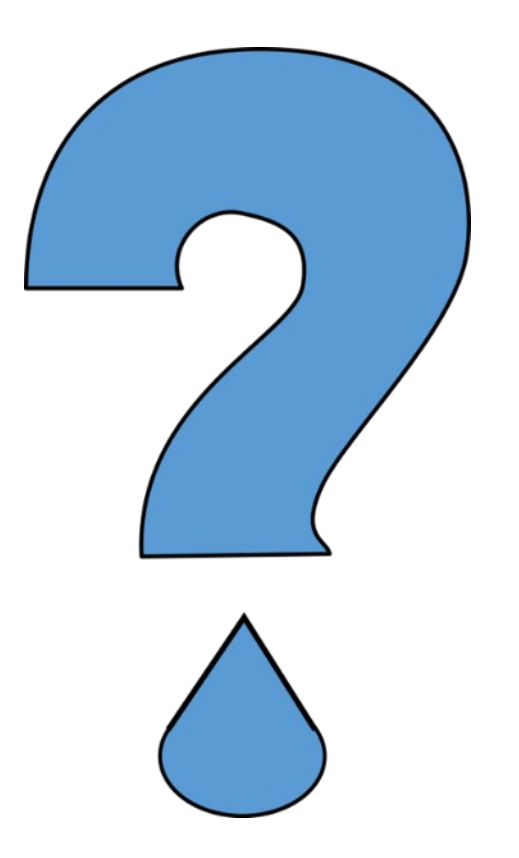

# **Tips and Tricks**

- Show project folder
- Select adjacent arcs
- Run SRH-2D with "SIF"

#### **Tips and Tricks: Show project folder**

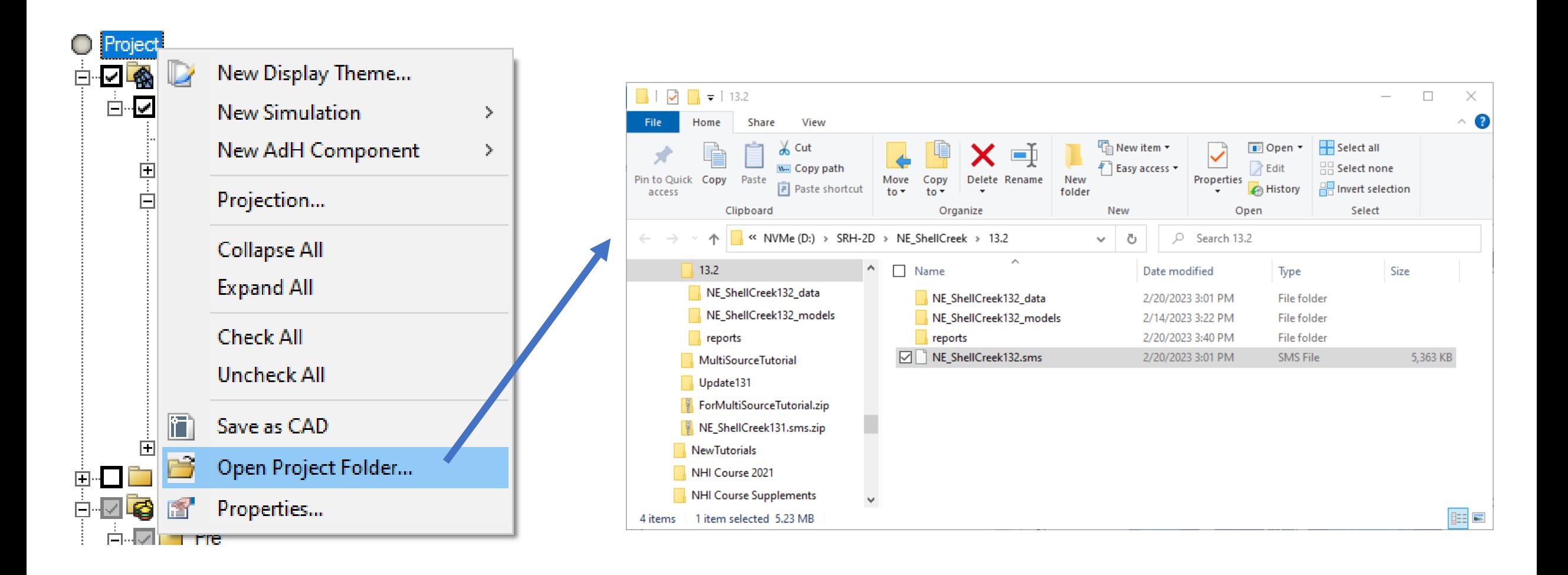

#### **Tips and Tricks: Select adjacent arcs**

• Selects all arcs to form a loop or to a free end

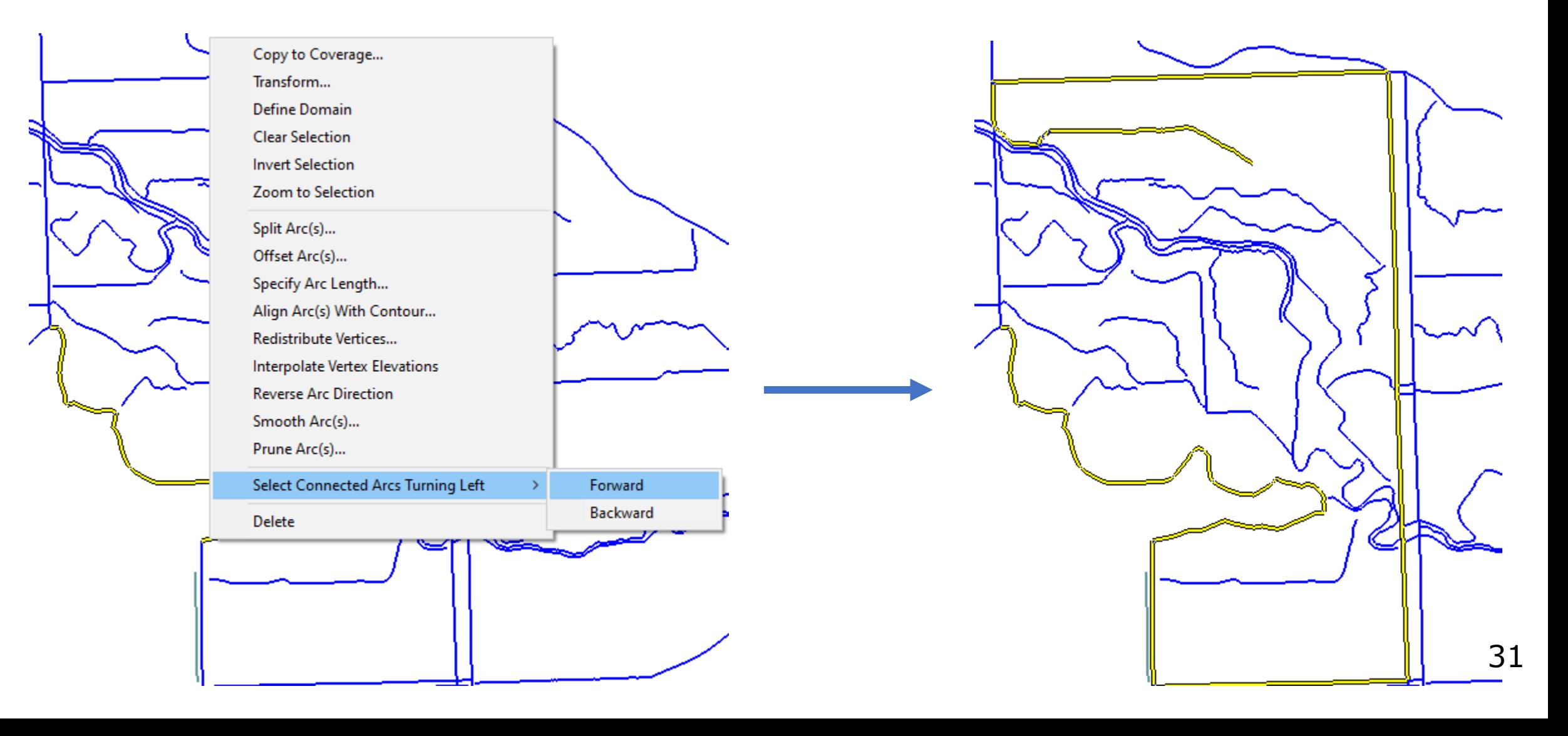

# **Tips and Tricks: Run SRH-2D with "SIF"**

- Allows for custom execution of SRH-2D
- Run from SMS with standard method
- SMS creates an SOF (Script Output File)
	- in sim folder
- Rename SOF to SIF (Script Input File)
- Model Control Advanced
- SIF can be edited using text editor

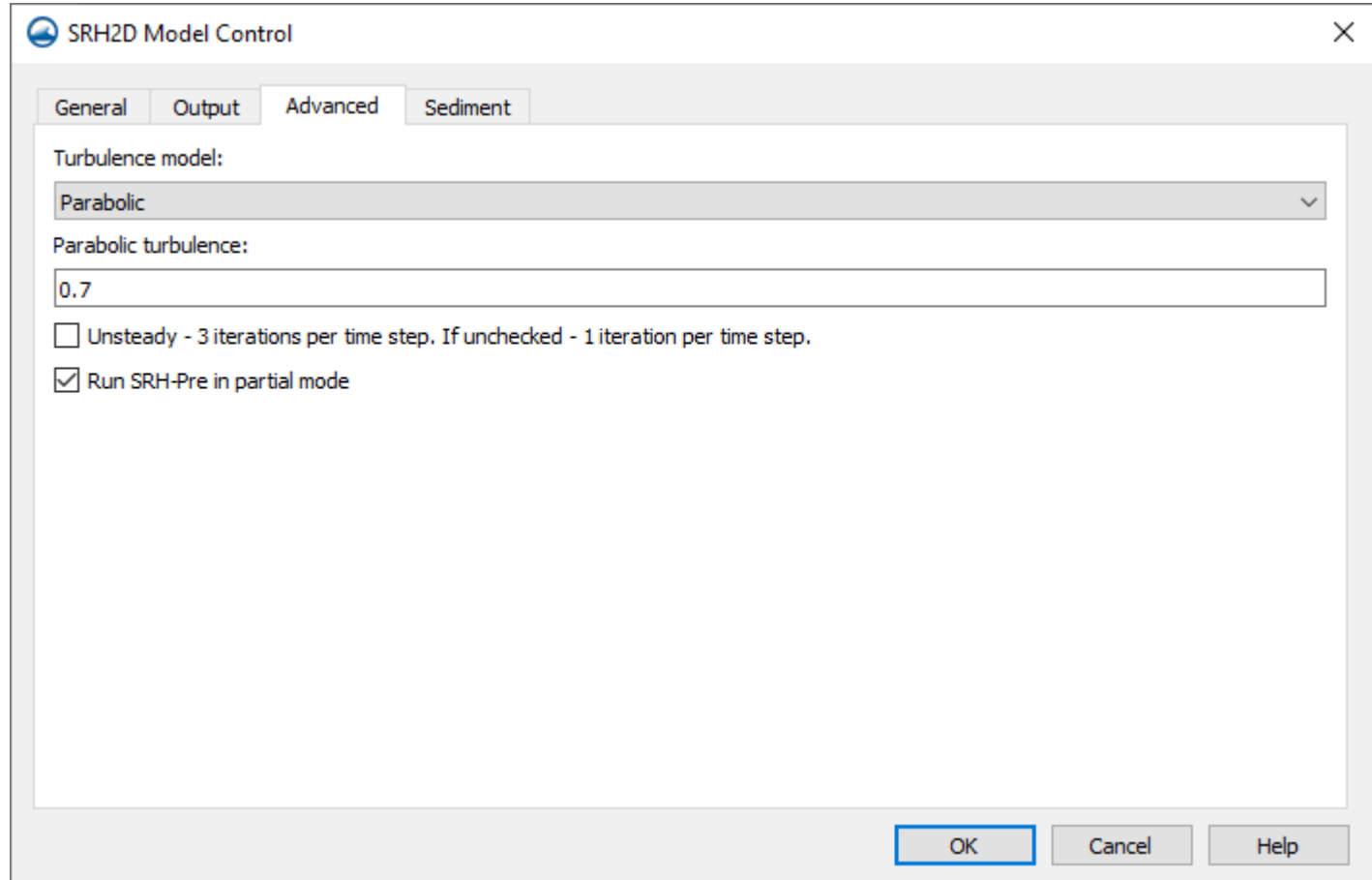

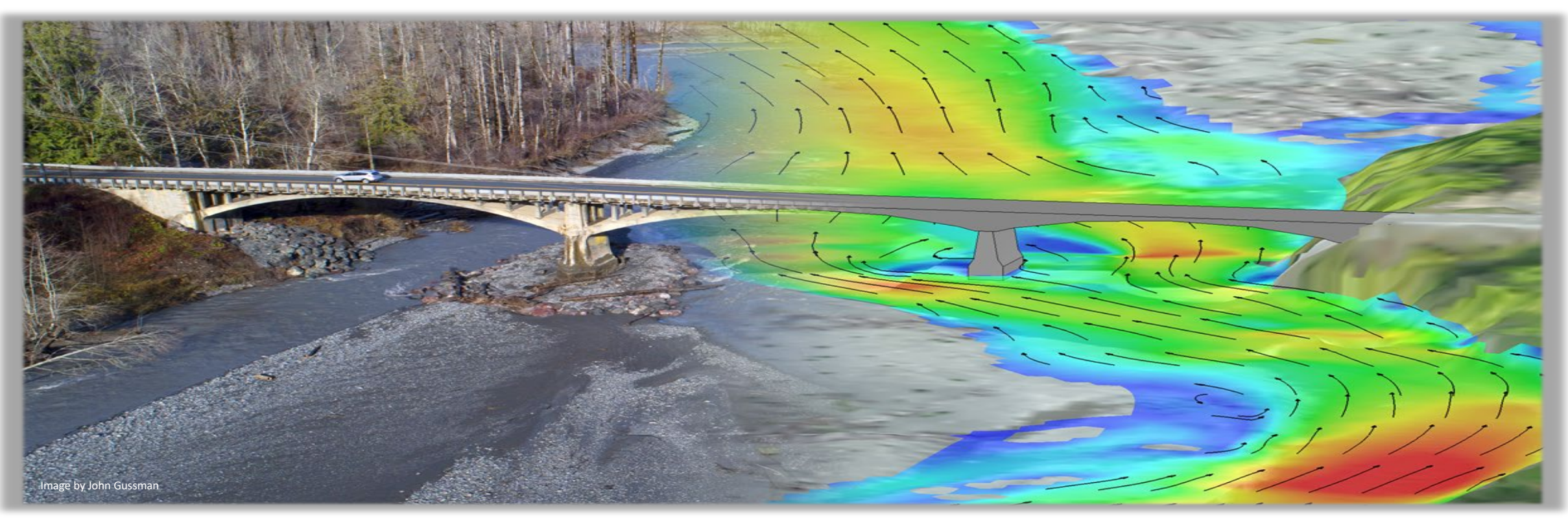

#### THANK YOU! Please contact us with any questions

#### **Scott Hogan**

FHWA Resource Center [Scott.hogan@dot.gov](mailto:Scott.hogan@dot.gov) (720) 576-6026

**Laura Girard**

FHWA Resource Center [laura.girard@dot.gov](mailto:laura.girard@dot.gov) (970) 217-3894